Daten auf zwei Systemen gleich zu halten ist gar nicht so schwer, wie es sich im ersten Moment anhört. Mit den entsprechenden Tools ist es kein Problem

## **Installation**

Zunächst muss auf beiden Systemen rsync installiert sein.

aptitude install rsync

## **Verwendung**

Der Syntax ist wie folgt

```
rsync [Option] <Quelle> <Ziel>
```
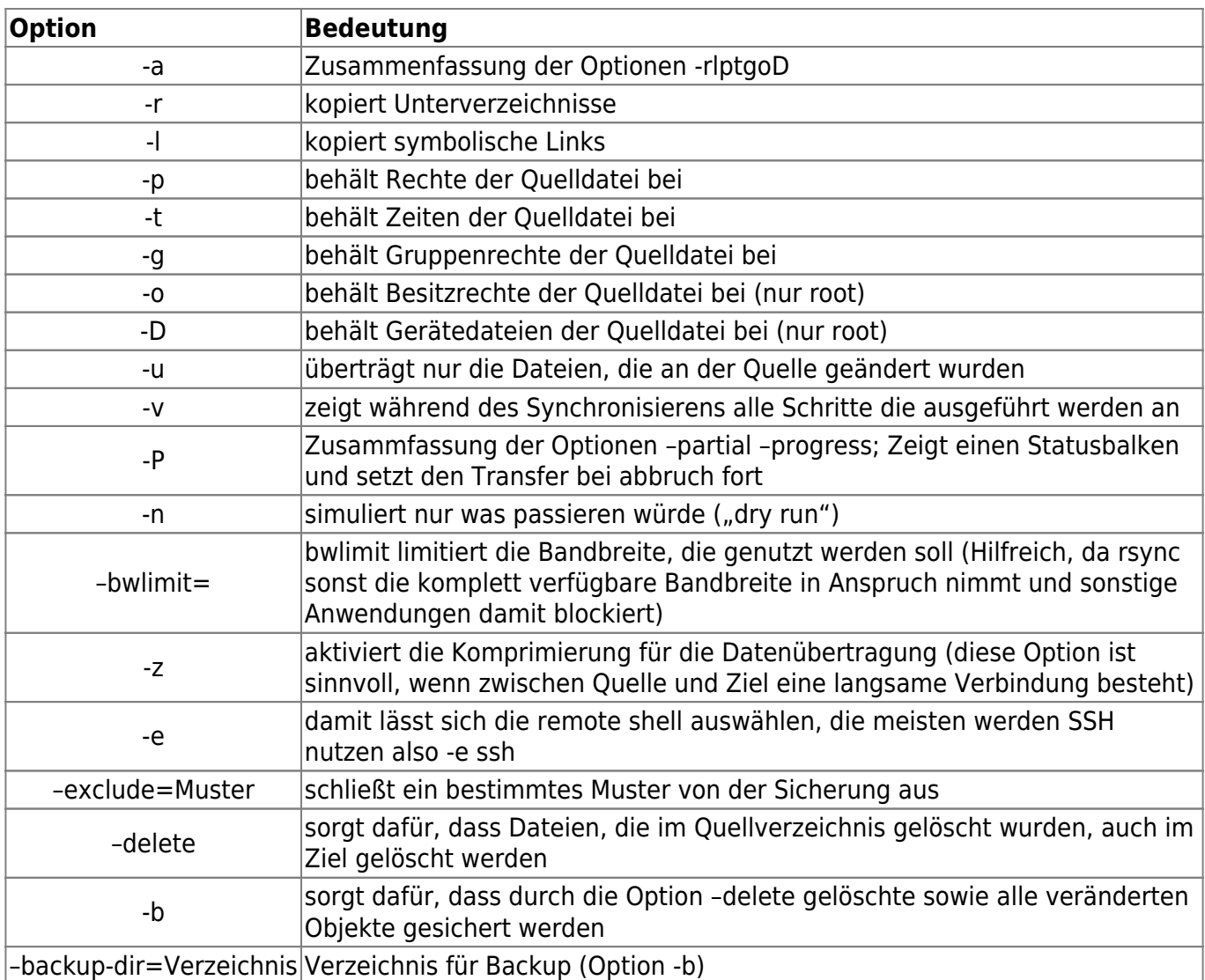

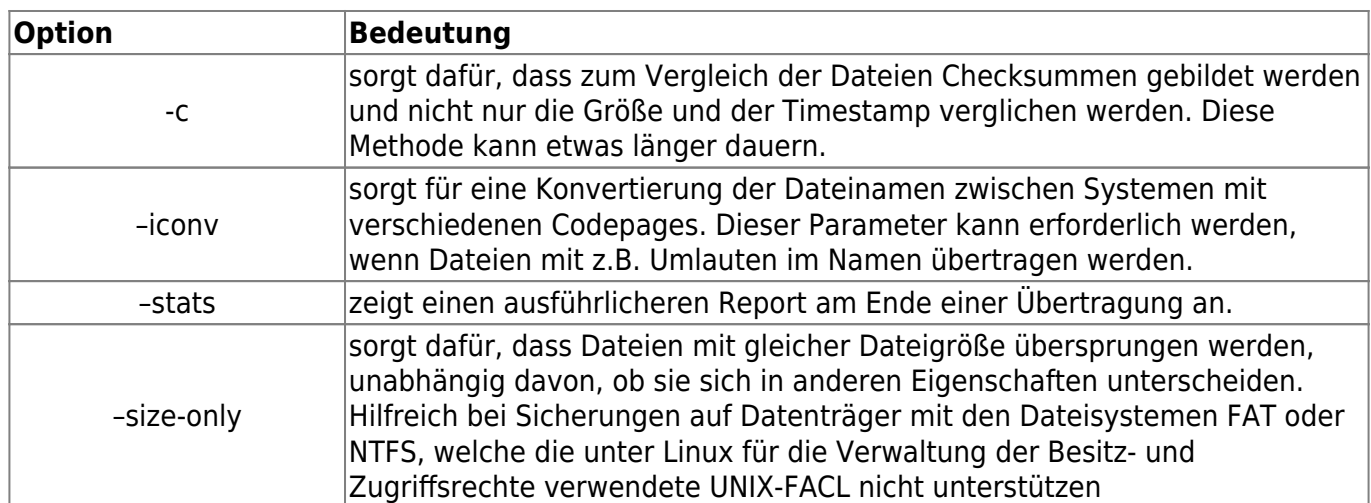

## **Beispiele**

Rekursiver abgleich aller Dateien und Verzeichnisse auf einem Remoterechner in ein Verzeichnis auf dem lokalen Rechner. Dabei wird ein Statusbalken für jede Datei angezeigt. UID und GID werden beibehalten

rsync -av -progress <User>@<Quelle>:/<Quellverzeichnis> <Zielverzeichnis>

## **Quellen**

- <http://mikiwiki.org/wiki/rsync>
- <http://wiki.ubuntuusers.de/rsync>

From: <https://wiki.da-checka.de/>- **PSwiki**

Permanent link: **<https://wiki.da-checka.de/doku.php/wiki/dienste/rsync>**

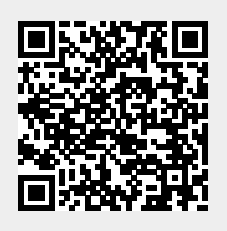

Last update: **2012/10/08 14:31**